# Georgia

**CREATING THE NEXT** 

# **Workday Grants Lunch and Learn**

Thursday, August 20, 2020 12:00-1:00PM

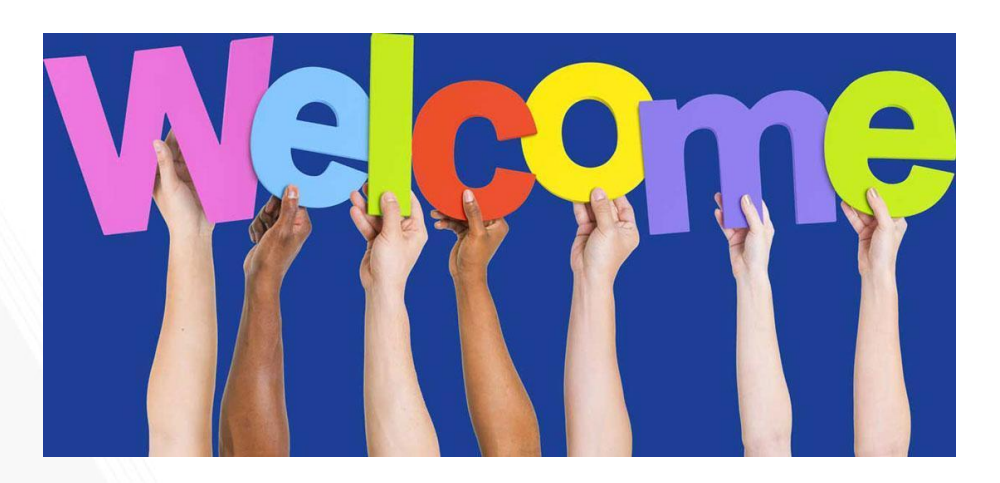

### **Don Cochran Enterprise Resource Planning Systems Lead**

### **Serena Simpson Grants & Contracts Accounting, Systems Systems Lead**

**Doug Feller Grants & Contracts Accounting, Project Accounting G&C Financial Analyst III**

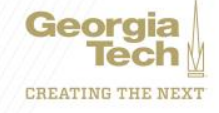

### **Agenda**

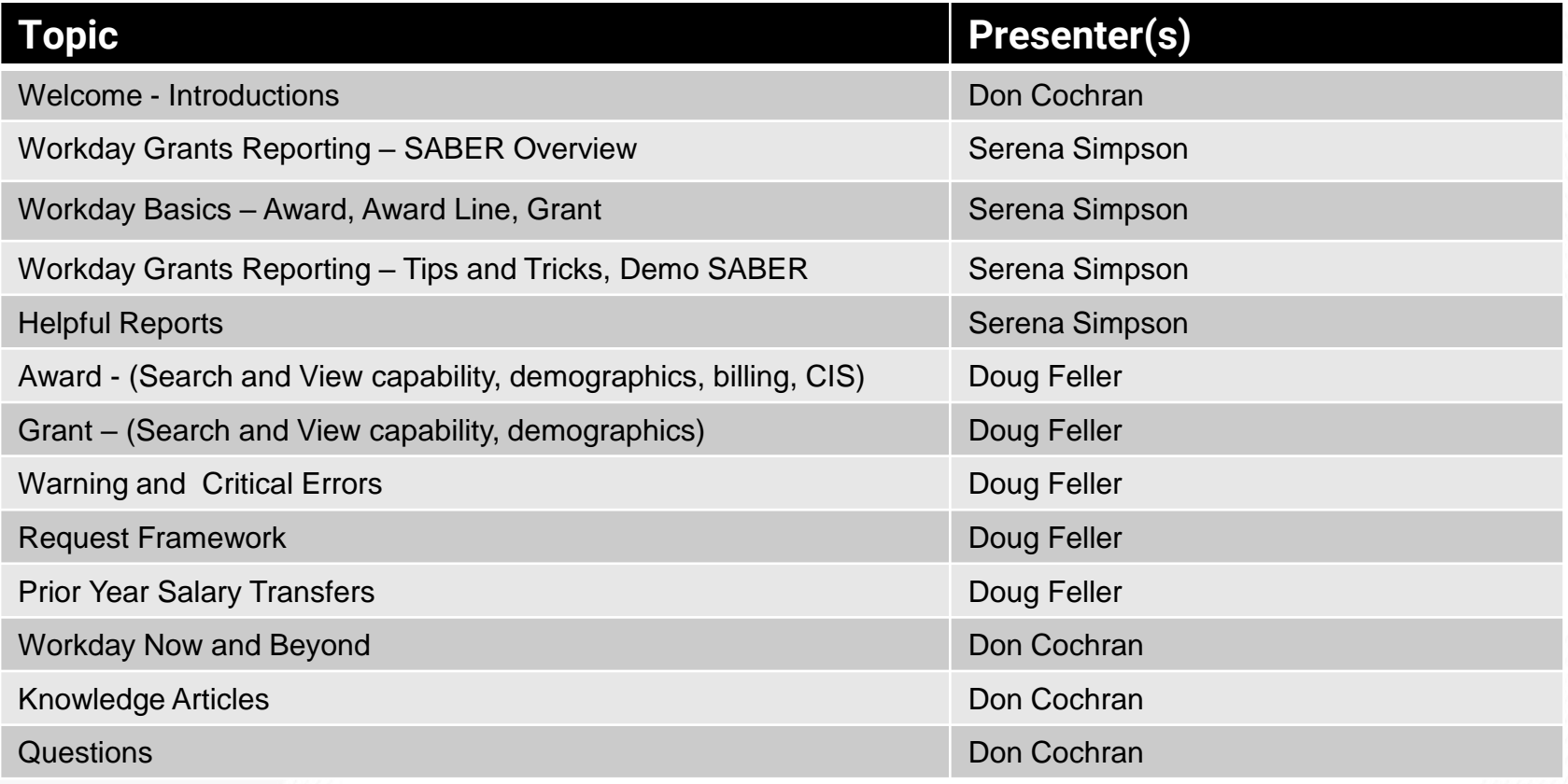

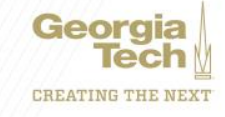

### **Workday Grants Reporting**

### **Serena Simpson Grants and Contracts Accounting Systems Analyst Lead**

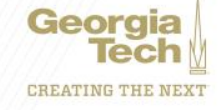

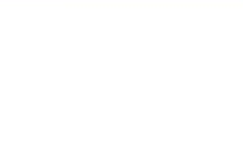

### Award, Award Line, and Grant

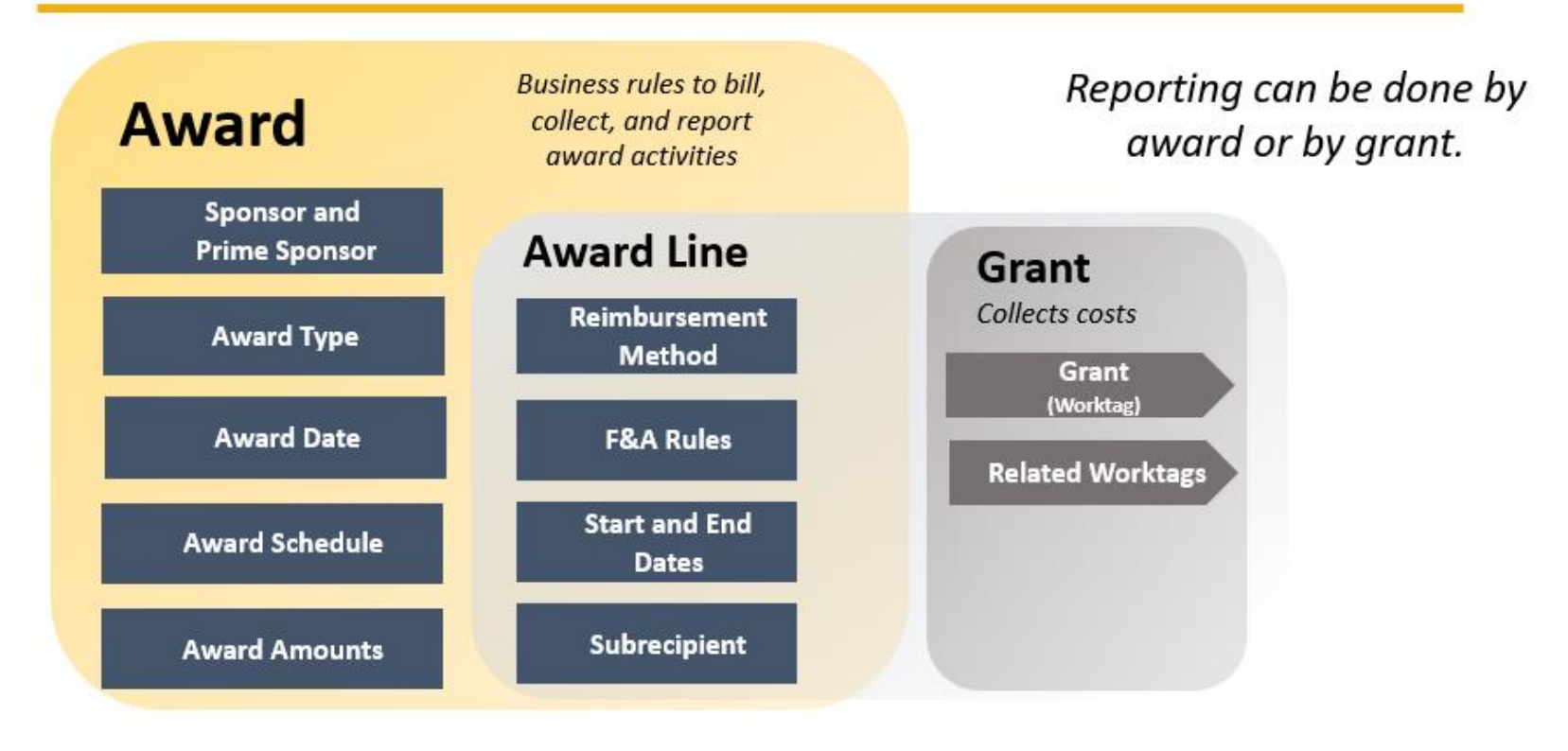

mm/dd/yyyy

University System of Georgia Institution

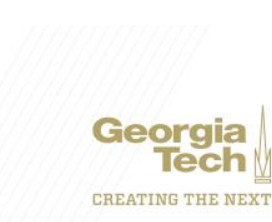

1

### **SPONSORED AWARD BUDGET EXPENSE REPORT (SABER)**

**Type of Reports:**

**SABER**

### **SABER BY OBJECT CLASS**

**SABER BY AWARD**

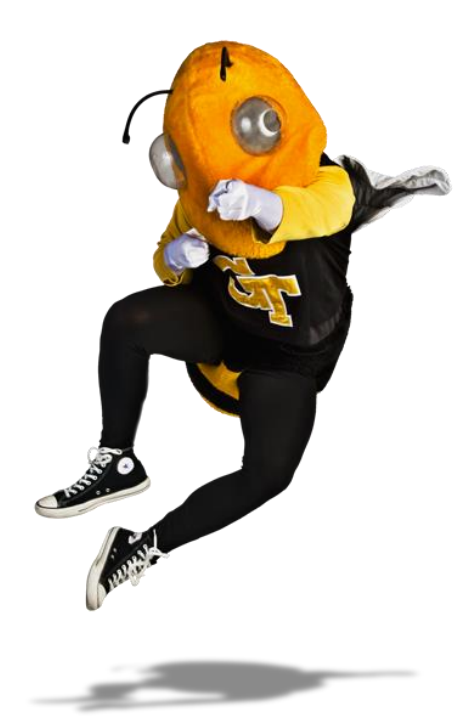

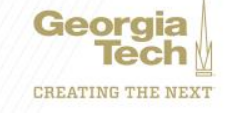

**Question: How do I view actuals for a specific period of time?**

### **Answer: Use the Budgets & Actuals On or After and Budgets & Actuals On or Before criteria**

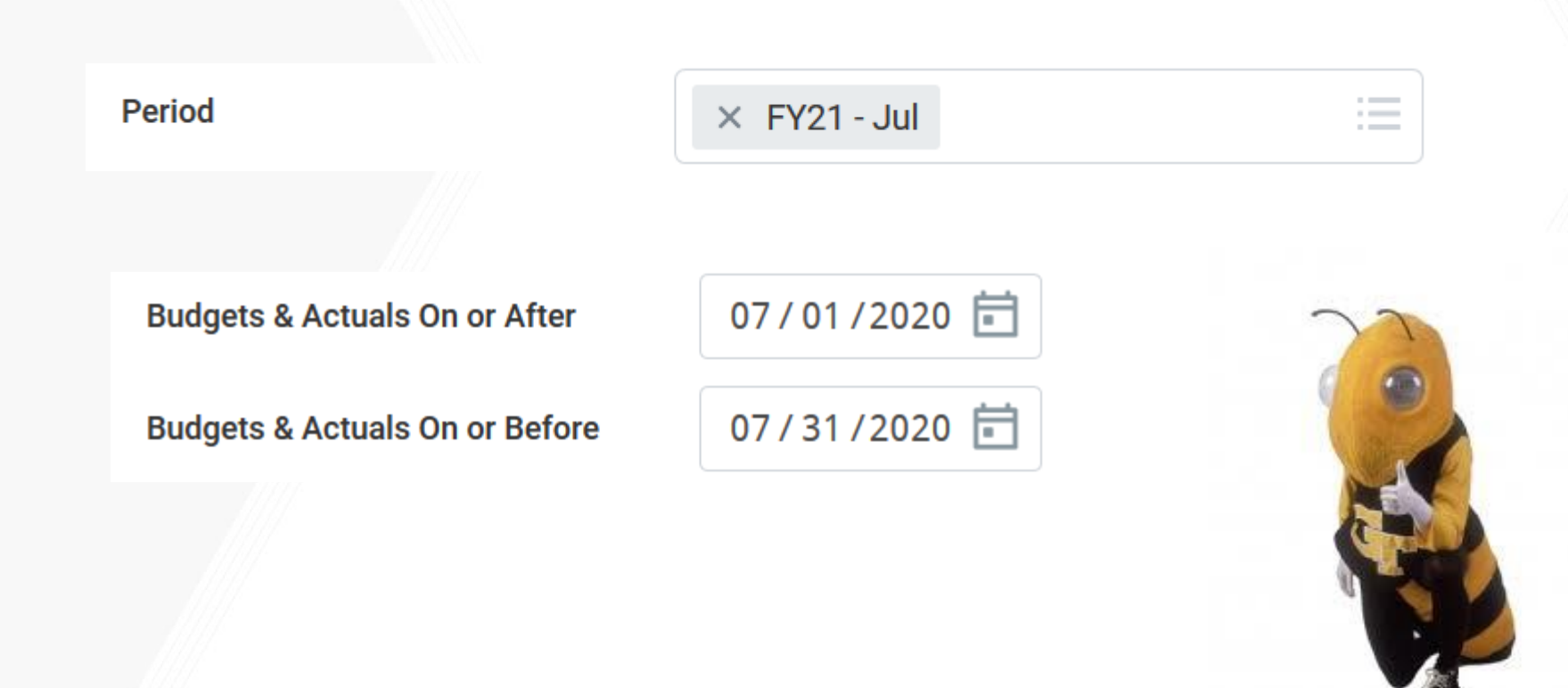

**Question: How do I view just the Sponsored portion of my Award, not the cost share (vice versa)?**

**Answer: Use the Grant Hierarchy field to filter.**

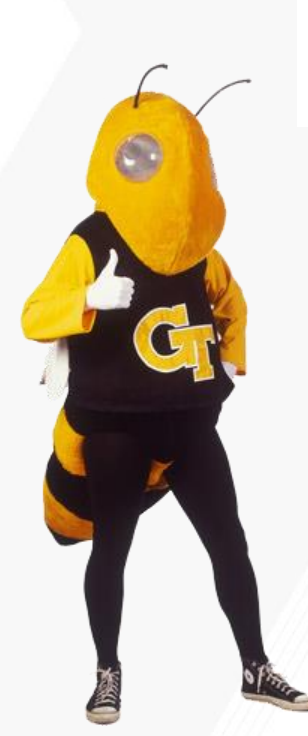

**Grant Hierarchy** 

**Grant Hierarchy** 

 $\times$  Federal Grants **College College**  $\sim$   $-$ 

 $\times$  Cost Share Resident  $\sim$   $\equiv$ Instruction

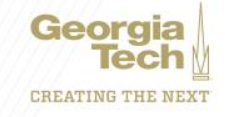

**Question: How do I save a filter if I want to view the same criteria on a regular basis?** 

- **Answer: Enter Criteria, Create filter name, and Save filter**
- **Question: How do I modify filters?**
- **Answer: You can't modify a filter. The filter will need to be deleted by selecting the 'X' next to the filter name.**
- **Question: Can I create multiple filters?**
- **Answer: Yes, you must create unique filter name. All filters will display in the drop down.**

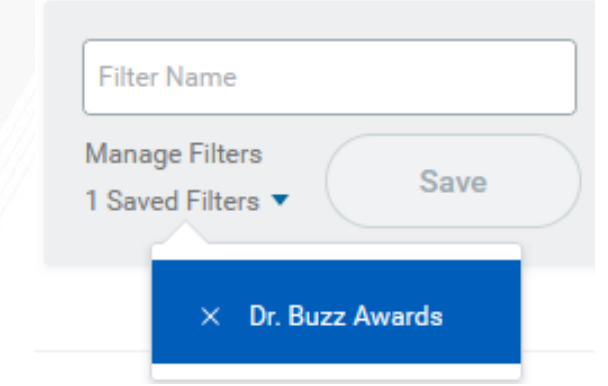

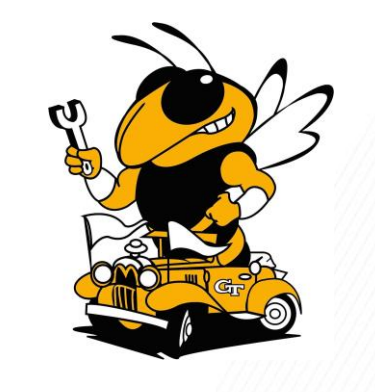

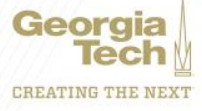

### **Question: How do I view actual costs by Object Class?**

#### **Answer: Drill down on total for Award and/or Grant and view by Object Class and refreshActuals**

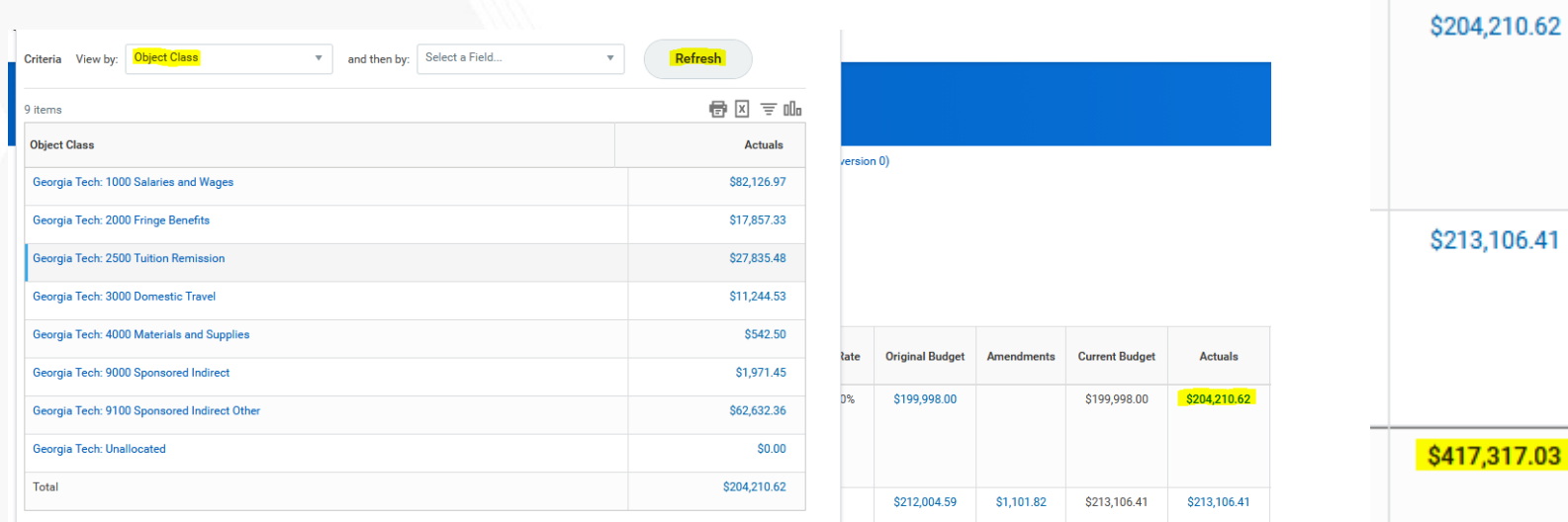

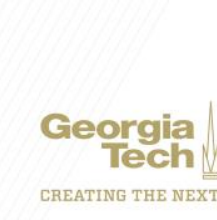

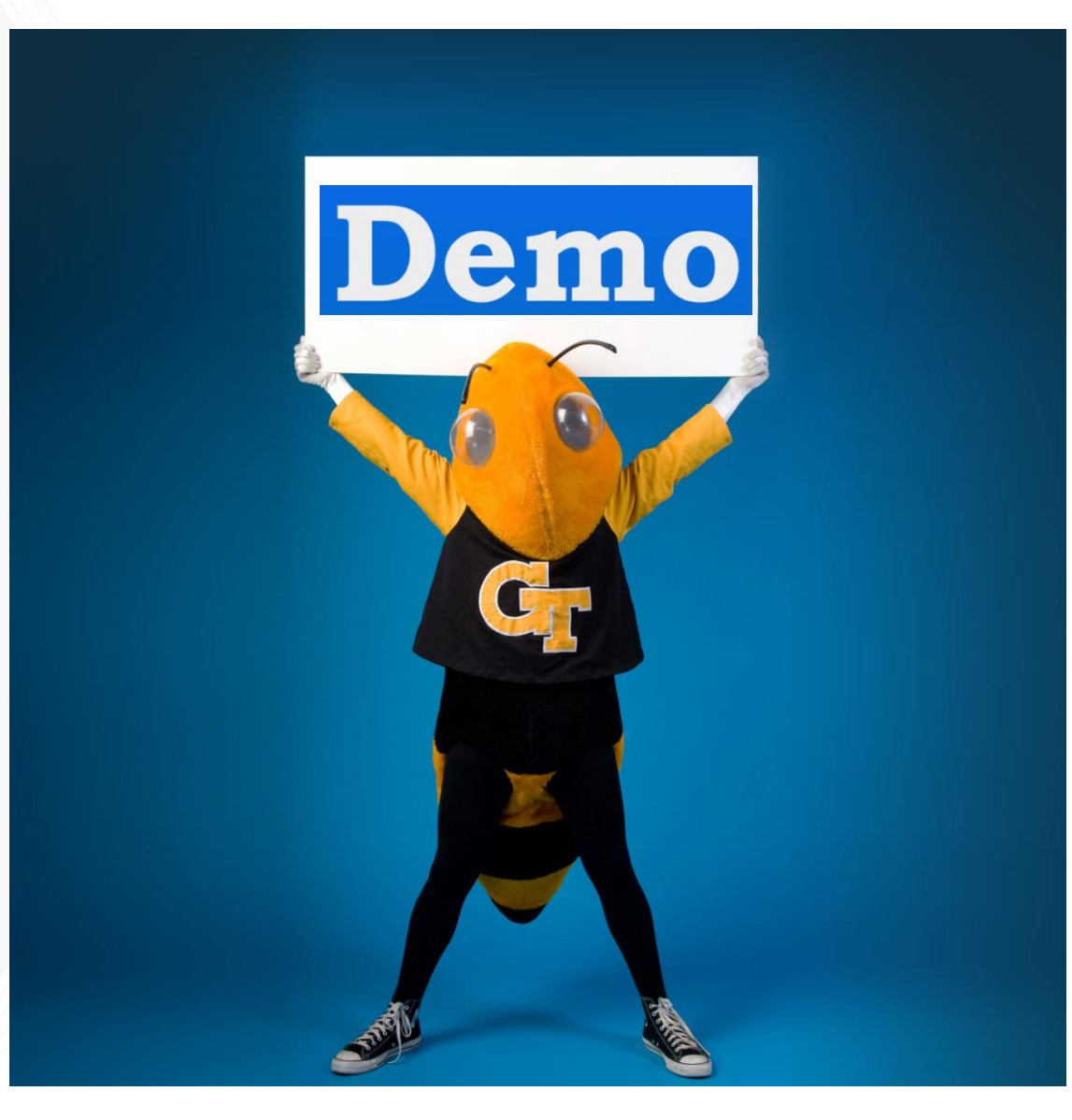

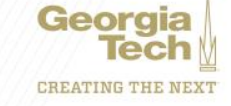

### **HELPFUL REPORTS**

### **WORKDAY REPORTS:**

- **SABER**
- **SABER BY OBJECT CLASS**
- **SABER BY AWARD**
- **EXTRACT AWARDS**
- **EXTRACT AWARD LINES**
- **EXTRACT GRANTS**

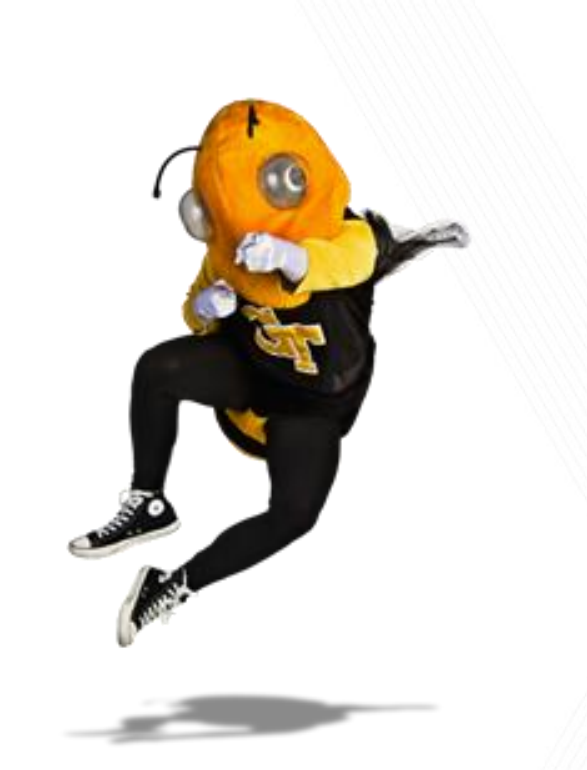

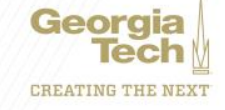

### **Doug Feller Grants & Contracts Accounting, Project Accounting G&C Financial Analyst III**

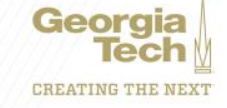

### **AWARD – Overview/Summary**

#### AWD-101483: COLLABORATIVE RESEARCH: CO-EXTRUSION OF ORGANIC-IN 09/01/2017 (version 1)

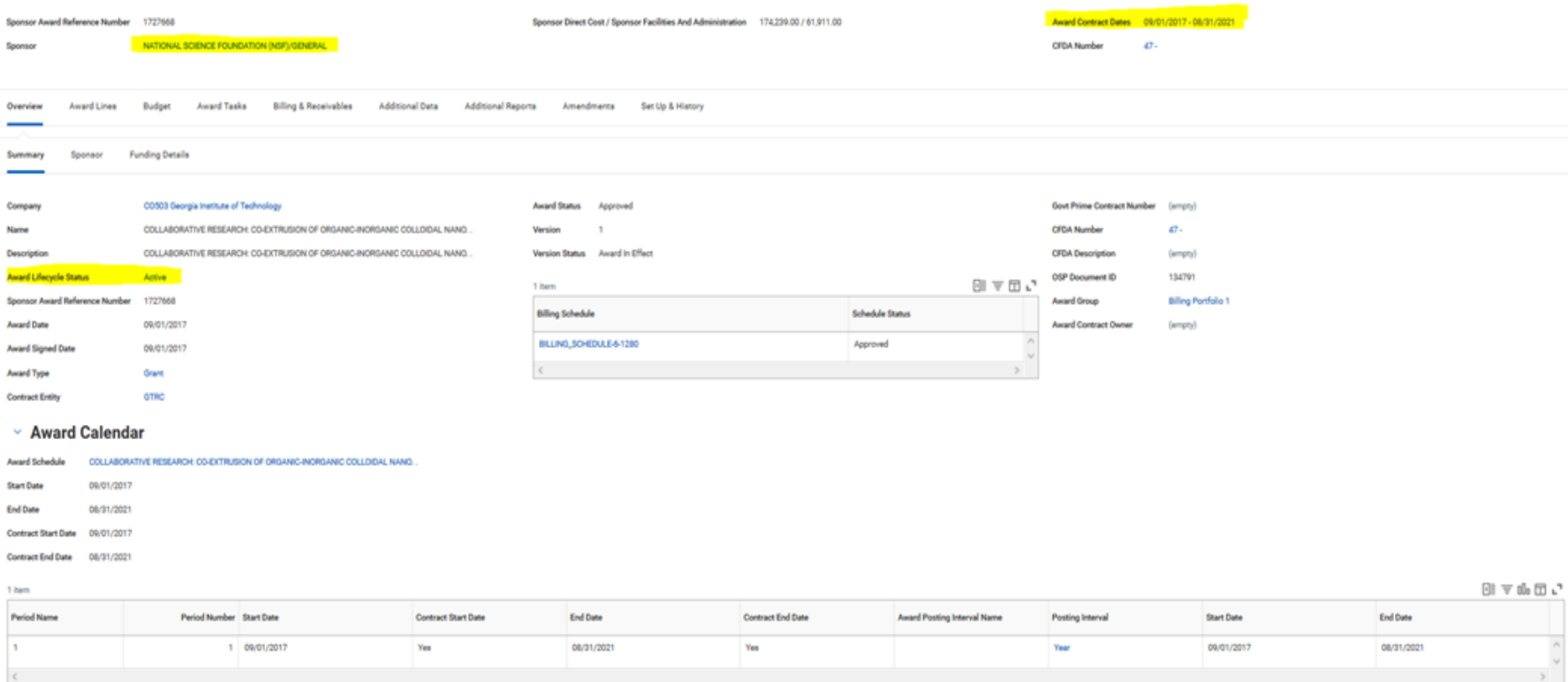

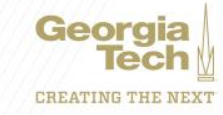

e,

# **AWARD – Overview/Funding Details**

#### AWD-101483: COLLABORATIVE RESEARCH: CO-EXTRUSION OF ORGANIC-IN 09/01/2017 (version 1) (Adidres)

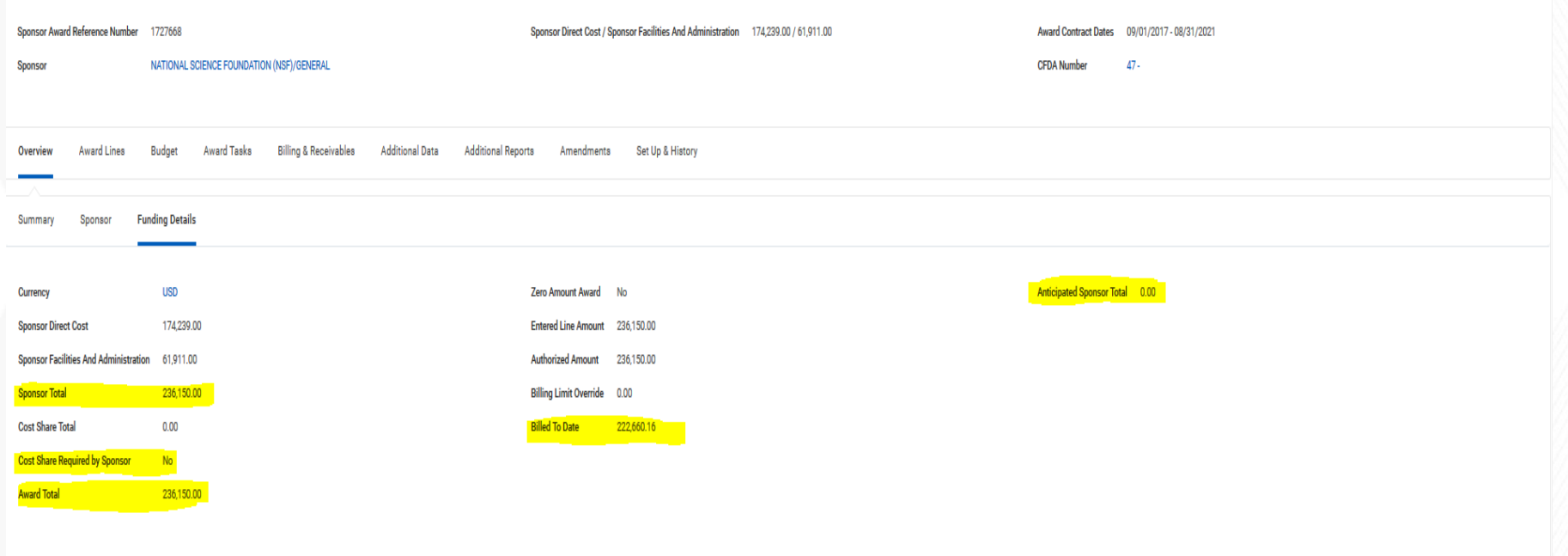

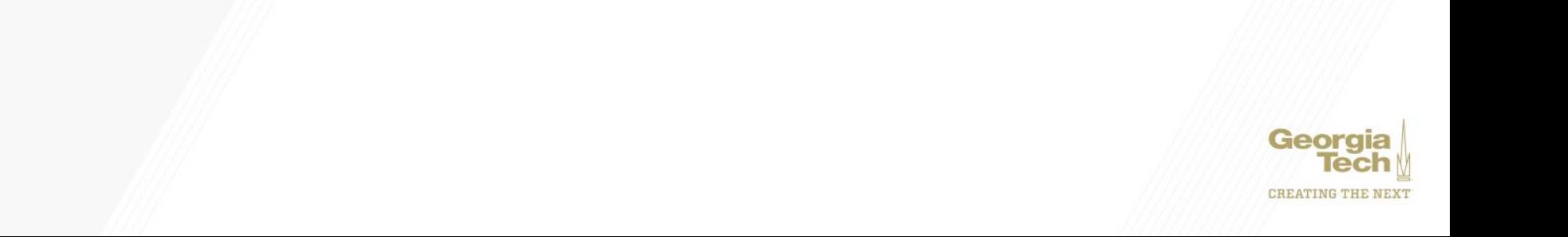

₿

## **AWARD - Award Lines Overview**

#### AWD-101483: COLLABORATIVE RESEARCH: CO-EXTRUSION OF ORGANIC-IN 09/01/2017 (version 1) CARDIOS

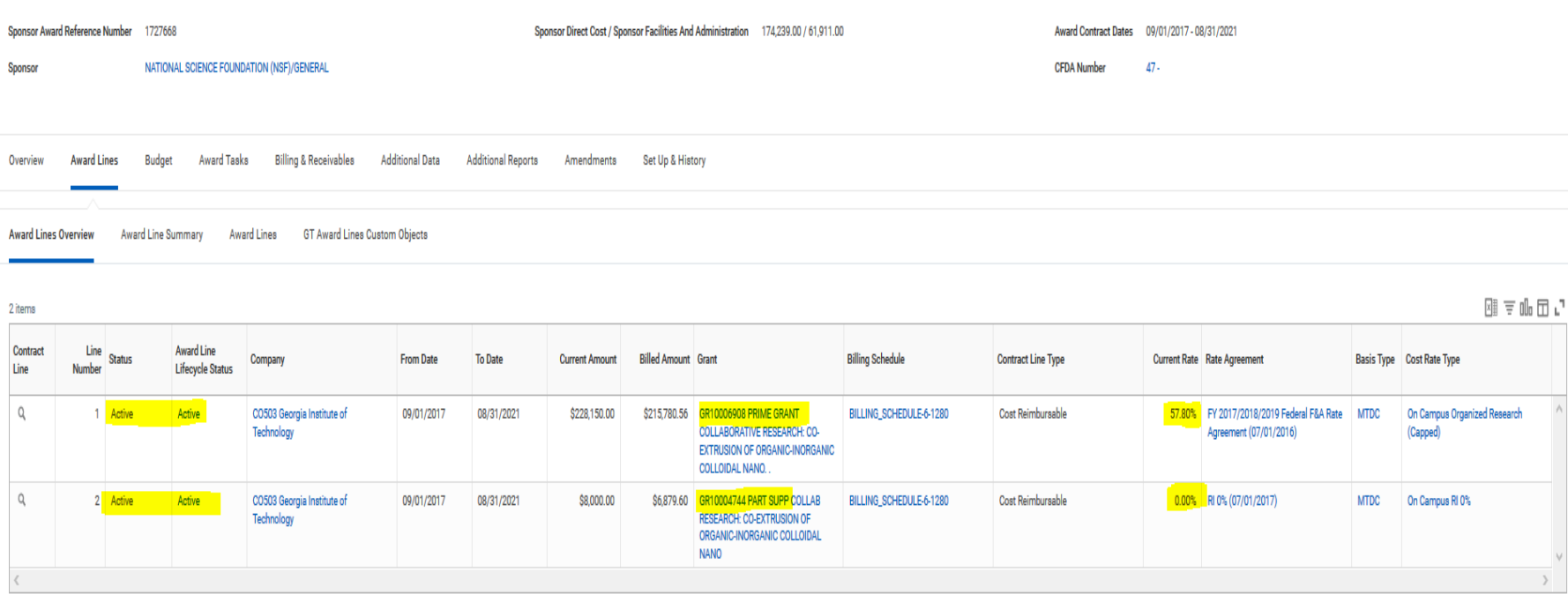

Georgia  $- \alpha$ **CREATING THE NEXT** 

Ō.

### **AWARD - Award Lines**

#### AWD-101483: COLLABORATIVE RESEARCH: CO-EXTRUSION OF ORGANIC-IN 09/01/2017 (version 1) CASECOND

RC421100 - Federal Grants and Contracts

Active

(empty)

(empty)

(empty)

(empty)

No

**Revenue Category** 

**Spend Restriction** 

**Line Item Description** 

**Deferred Revenue** 

Line CFDA Number

**Line CFDA Description** 

Award Line Lifecycle Status

**COLLOIDAL NANO** 

08/31/2021

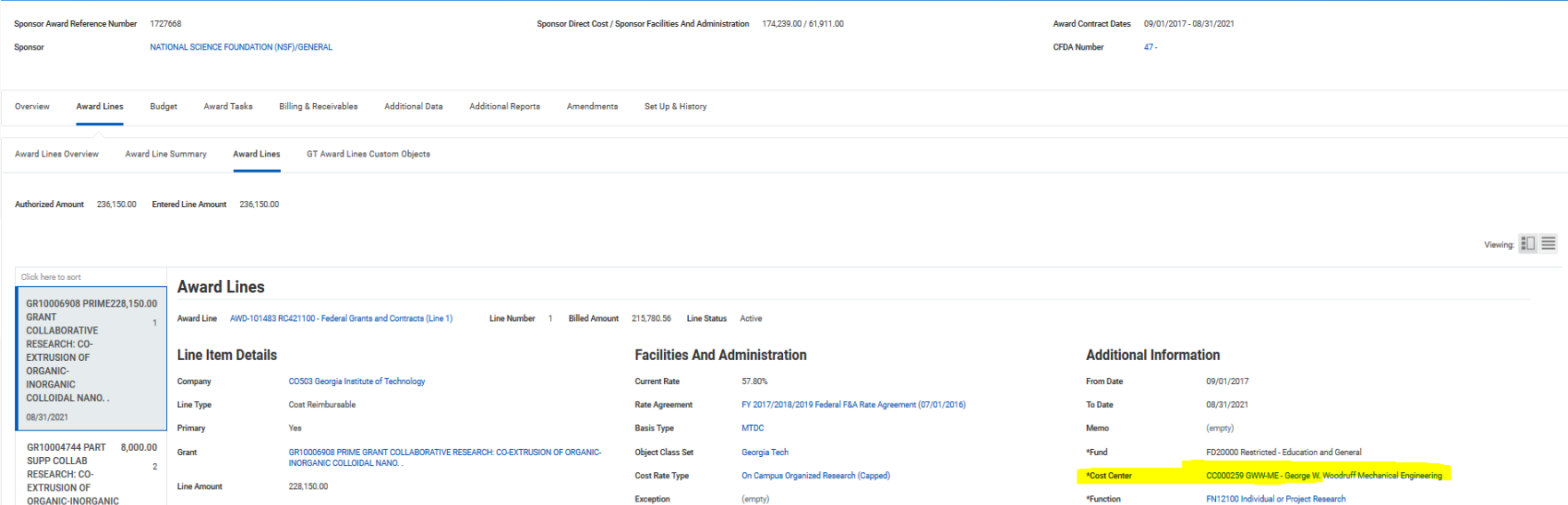

Revenue Allocation Profile Standard

(empty)

**Basis Limit** 

Georgia **CREATING THE NEXT** 

CL61000 Sponsored Operations - Federal Government

**BR21** 

(empty)

(empty)

\*Class

\*Budget Reference

**Additional Worktags** 

Line Federal Award Id Number (empty)

Subrecipient

e.

# **AWARD – GT Award Lines Custom Objects Class**

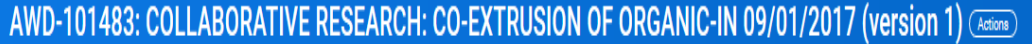

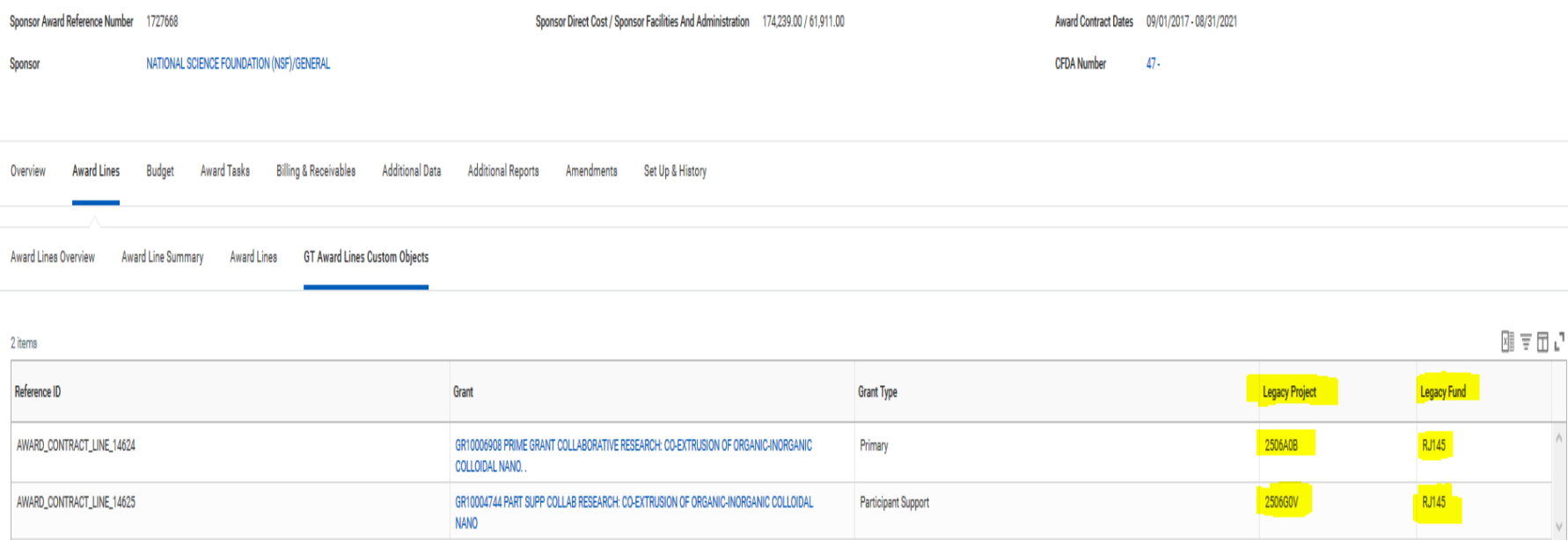

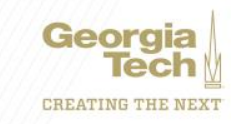

₿

# **AWARD - Budget**

#### AWD-101483: COLLABORATIVE RESEARCH: CO-EXTRUSION OF ORGANIC-IN 09/01/2017 (version 1) (Assess)

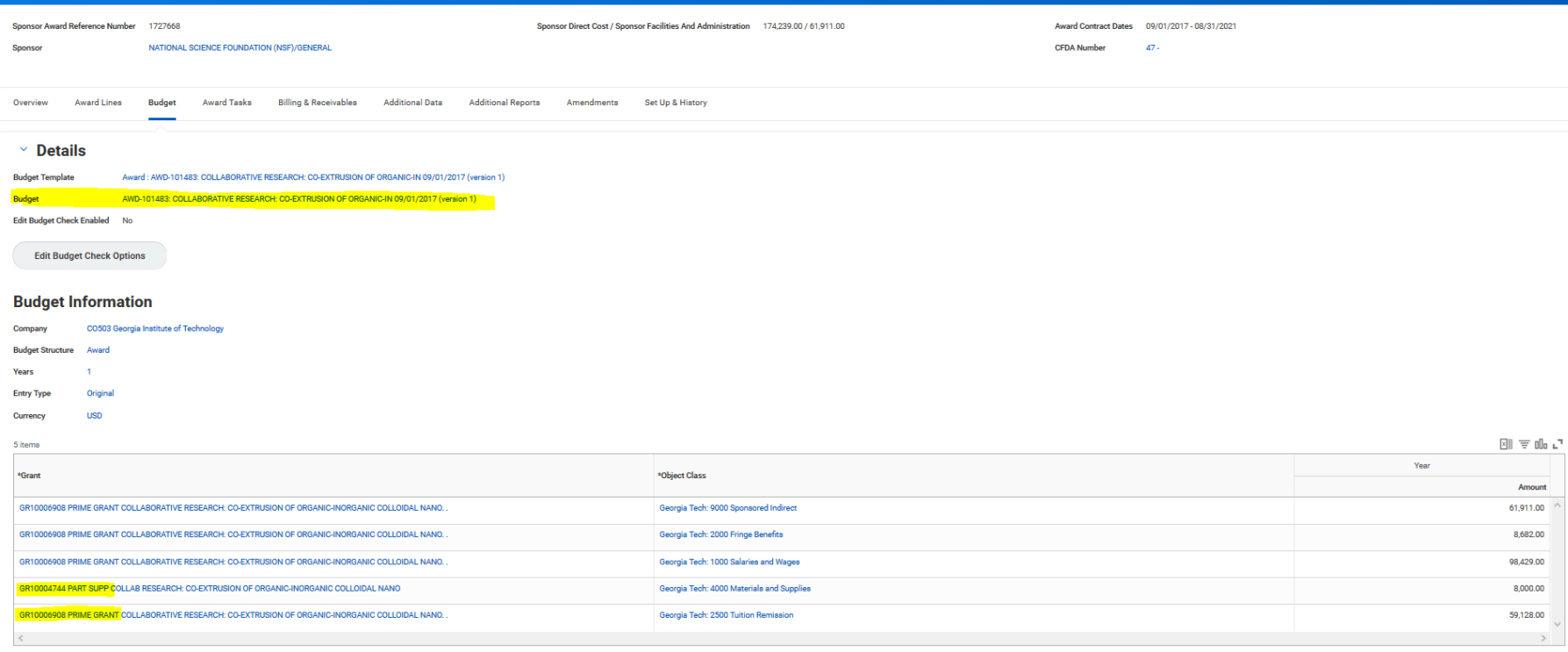

 $\bullet$ 

Georgia

**CREATING THE NEXT** 

#### **Subtotals**

Year 236.150.00

## **Budget - Amendments**

#### **View Budget**

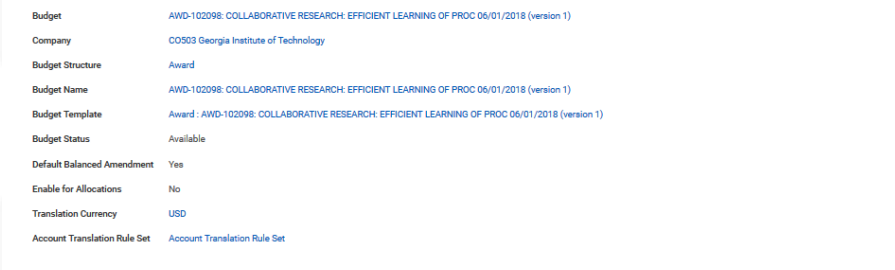

#### Period Amendments

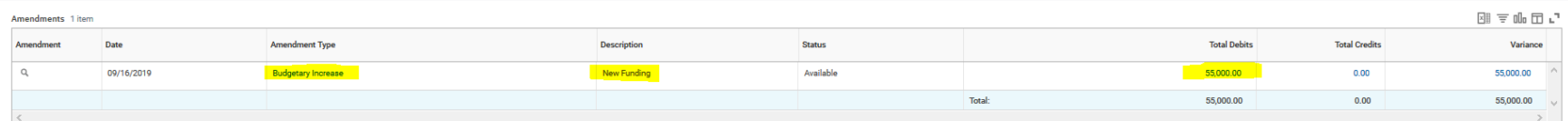

Georgia lec **CREATING THE NEXT** 

### **AWARD –Billing and Receivables**

#### AWD-101483: COLLABORATIVE RESEARCH: CO-EXTRUSION OF ORGANIC-IN 09/01/2017 (version 1)

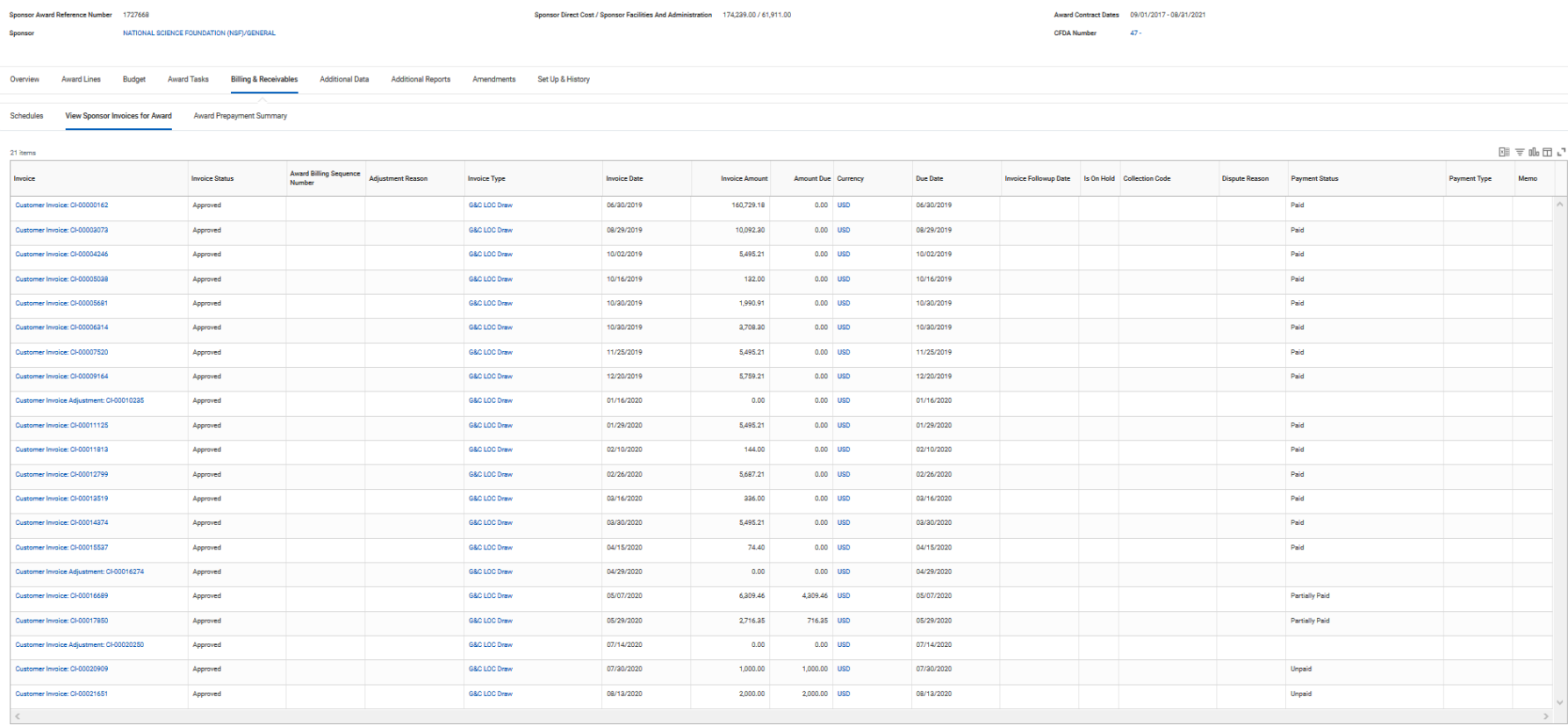

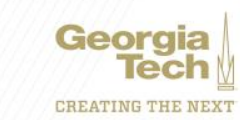

ē.

## **AWARD - Additional Data**

#### AWD-101483: COLLABORATIVE RESEARCH: CO-EXTRUSION OF ORGANIC-IN 09/01/2017 (version 1) (Actions)

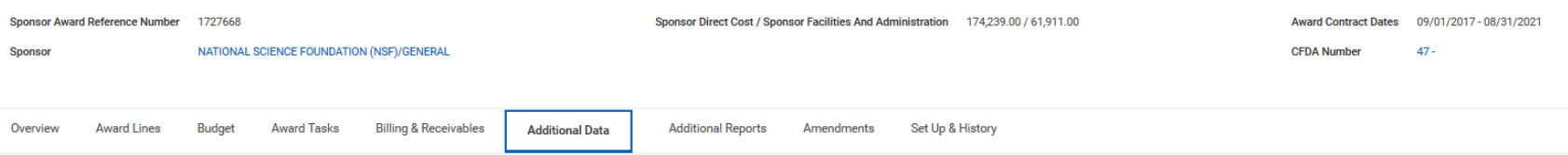

View As Of 08/16/2020

#### **Legacy Fund for Award**

Legacy Fund on Award RJ145

Edit

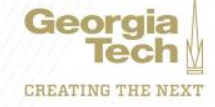

## **AWARD – Additional Reports**

#### AWD-101483: COLLABORATIVE RESEARCH: CO-EXTRUSION OF ORGANIC-IN 09/01/2017 (version 1) (Actions)

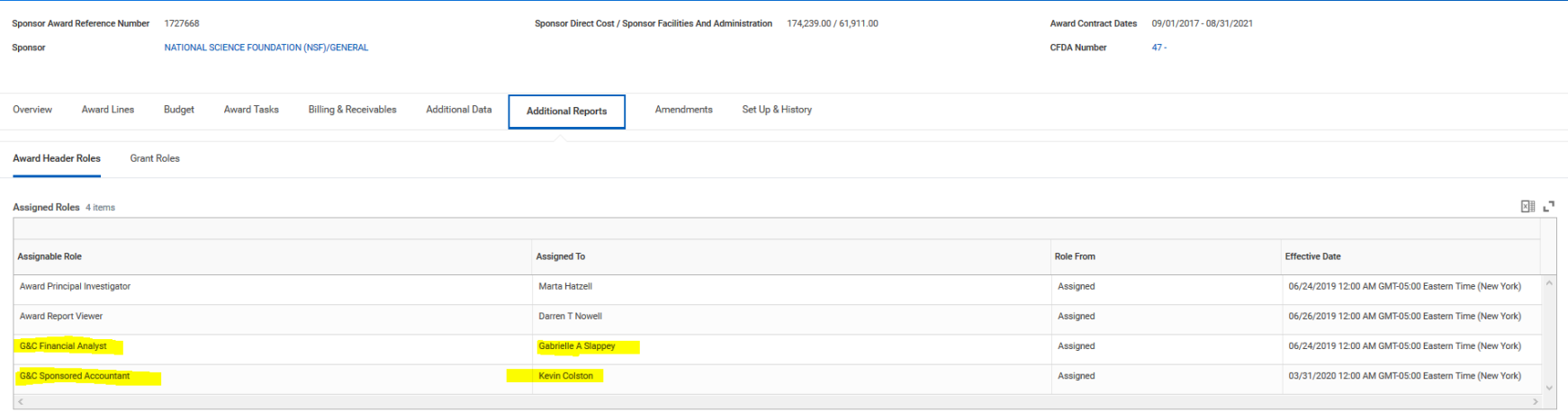

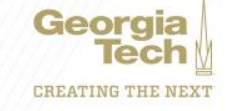

 $\bullet$ 

## **GRANT - Details**

#### GR10006908 PRIME GRANT COLLABORATIVE RESEARCH: CO-EXTRUSION OF ORGANIC-INORGANIC COLLOIDAL NANO. . CActions

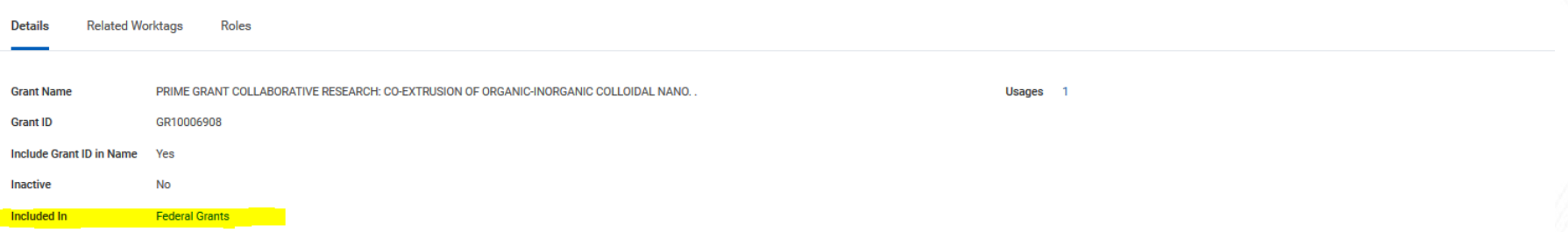

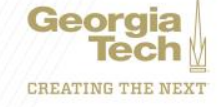

### **GRANT - Related Worktags**

GR10006908 PRIME GRANT COLLABORATIVE RESEARCH: CO-EXTRUSION OF ORGANIC-INORGANIC COLLOIDAL NANO. . (Actions)

**Related Worktags** Details Roles

#### **Related Worktags**

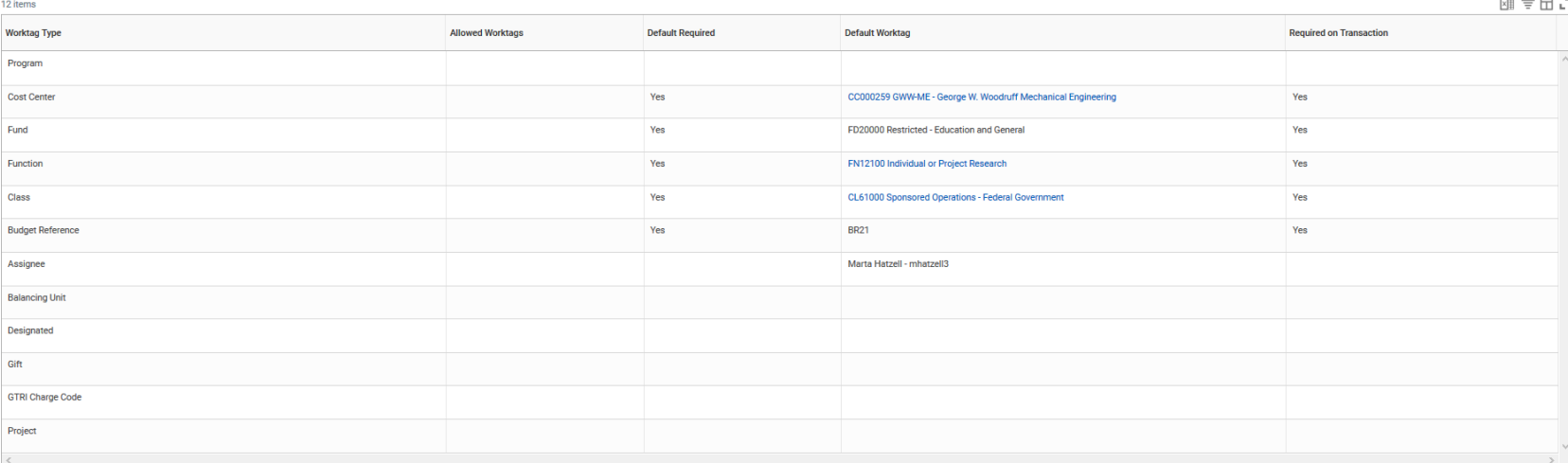

 $\bullet$ 

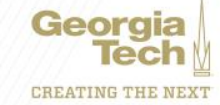

### **GRANTS - Roles**

#### GR10006908 PRIME GRANT COLLABORATIVE RESEARCH: CO-EXTRUSION OF ORGANIC-INORGANIC COLLOIDAL NANO. . (Artisting)

**Details Related Worktags Roles** ™ ≞ "⊿ 298 items **Assignable Role Assigned To Role From Effective Date** 06/23/2019 12:00 AM GMT-05:00 Eastern Time (New York) **G&C Financial Specialist Gabrielle A Slappey** Assigned 03/17/2020 12:00 AM GMT-05:00 Eastern Time (New York) **Grant Manager Tamara Tucker Putnal** Assigned 06/23/2019 12:00 AM GMT-05:00 Eastern Time (New York) **Grant Principal Investigator** Marta Hatzell Assigned

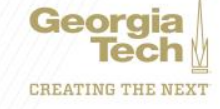

Ū.

### **Request Framework – New Award Line/Grant**

- Add detailed description of the request
	- "This is a Subaward request for the University of Georgia."
	- General Comments is also useful for this
- Choose the correct Purpose
	- Subawards External (i.e. University of Georgia)
	- Internal Collaboration Internal (i.e. COPI)
- Important to specify the correct Cost Center for new grant line
	- New grant will need to be created if incorrect
- Use the Award number
	- Not the Prime Grant

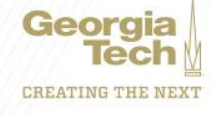

# **Prior Year Salary Cost Transfer**

- Backup Documentation
	- Cost Transfer Form
		- Detail about "WHY" the transfer is requested
		- Detail about "HOW" the transfer benefits the new worktag
		- All related Spend Categories; i.e Salary, Fringe, and Tuition
	- Employee Monthly Cost Detail
	- Revised and Signed ASR
		- 2 Signatures –Employee and Financial Unit Manager
		- Exception used if Employee has left GT
	- Additional Information

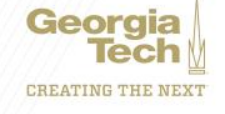

### **Example – Prior Year Cost Transfer**

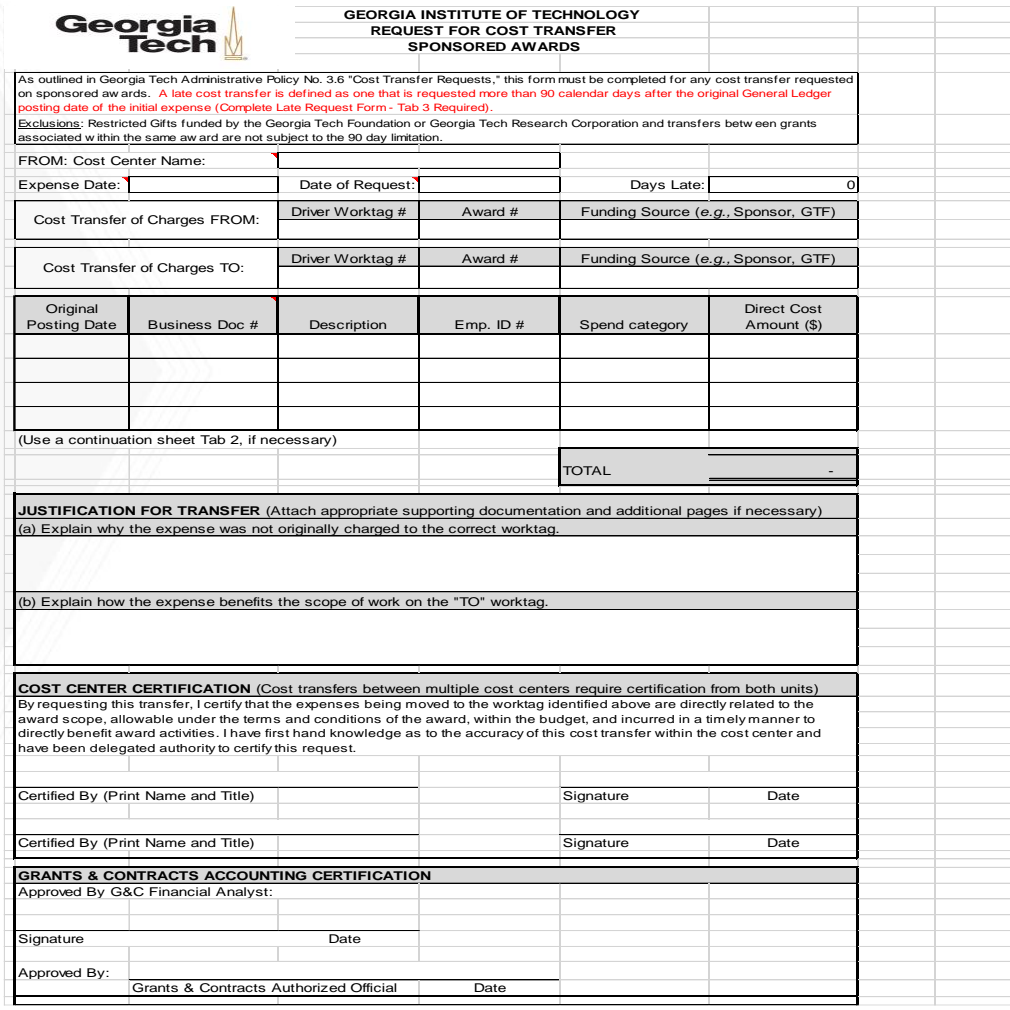

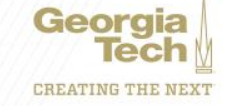

### **Example - Cost Detail**

Report ID:

PeopleSoft MONTHLY EMPLOYEE COST DETAIL Fiscal Year 2020 (2019-07-01 through 2020-06-30)

Page No. 3<br>Run Date 07/29/2020 Run Time 12:30:26

Home Dept: 364 School of Interactive Computing Org: 364 School of Interactive Computing

Title: Associate Professor

Name: Empl ID: Monthly/Hourly Rate: \_ FTE: 1.00

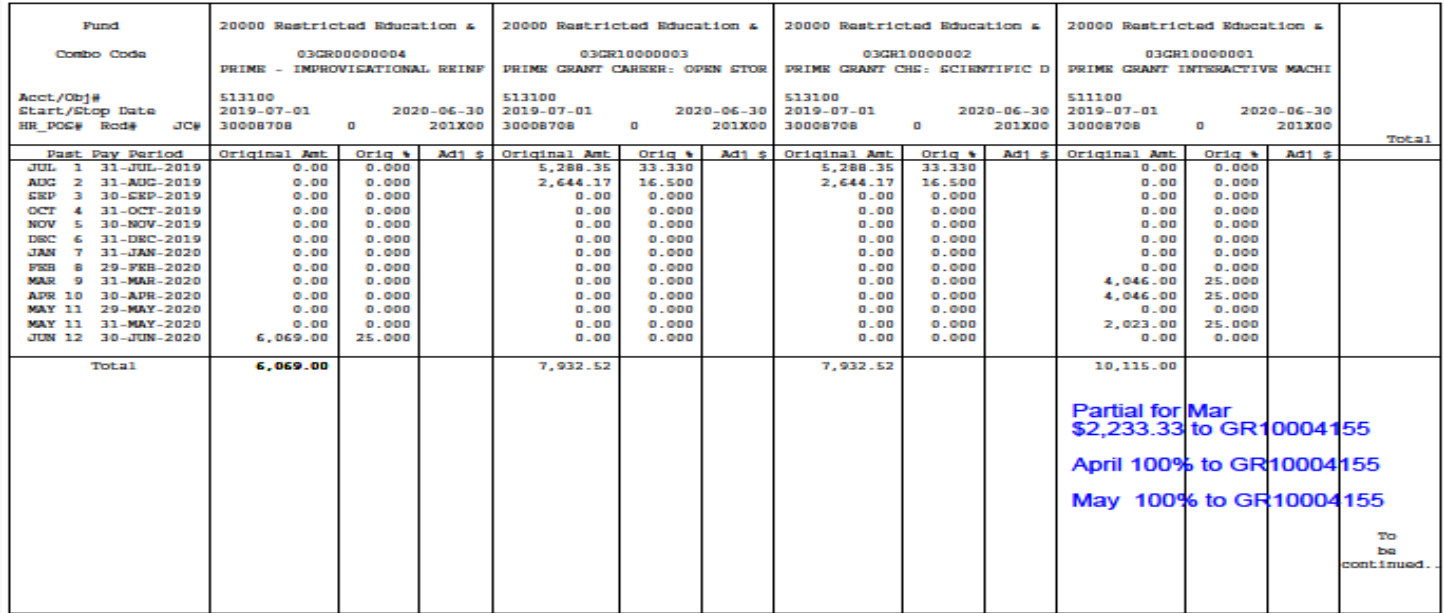

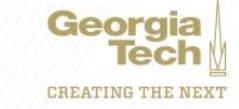

### **Example - ASR**

**GEORGIA Institute of TECHnology** 

**Annual Statement of Reasonableness for Salary Charges** 

#### For the Fiscal Year Ended June 30, 2020

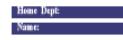

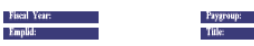

Year-end Personal Salary Distribution

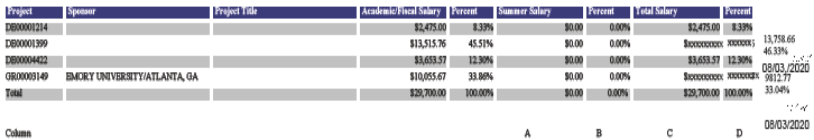

NOTES: (1) COMPLETE DOLLAR CHANGES IN COLUMN C AND PERCENT CHANGES IN COLUMN D ONLY IF ACTUAL ANNUAL EFFORT PERCENTAGES ARE DIFFERENT FROM THOSE SHOWN. IF CHANGES ARE REQUIRED TO BE ENTERED IN COLUMNS, C AND D THESE COLUMNS MUST BE COMPLETED FOR EACH PROJECT NUMBER. THE CERTIFIED ANNUAL EFFORT PERCENTAGES SHOWN IN COLUMN D MUST ADD TO 100%

OR

PLEASE CERTIFY THE ABOVE SALARY CHARGES DISTRIBUTION BY SIGNING THIS BY BELOW (2) PLEASE COMPLETE SIGNATORY CERTIFICATION REQUIREMENTS ON WORK PERFORMED.

#### CERTIFICATION OF EFFORT - SIGNATORY CERTIFICATION REQUIREMENTS

THIS SIGNATURE SECTION SHOULD BE USED IN ALL CIRCUMSTANCES EXCEPT FOR UNUSUAL SITUATIONS I CONFIRM THAT THE DISTRIBUTION OF SALARY CHARGES REPRESENTS A REASONABLE ESTIMATE OF ALL WORK PERFORMED BY ME DURING THE STATED PERIOD.

(USE ONLY FOR EXCEPTIONS)

I CONFIRM THAT I HAVE FIRSTHAND KNOWLEDGE OF ALL THE WORK FERFORMED BY THE ABOVE EMPLOYER AND THAT THE DISTRIBUTION OF SALARY CHANGES REFRESENTS A REASONABLE **ESTIMATE OF WORK** 

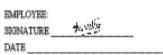

PRINT NAME: TITLE: SIGNATURE DATE

UNIT FINANCIAL MANAGER'S CERTIFICATION:

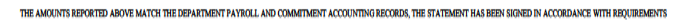

DATE: 8/3/2020

THE COMPLETED FORM MUST BE RETURNED TO THE OFFICE OF GRANTS AND CONTRACTS ACCOUNTING BY \$/31/2020

FINANCIAL MANAGER:

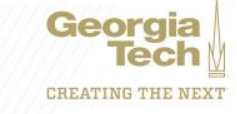

## **Locations for Backup Documents**

- Cost Detail
	- NavBar > Navigator > BOR Customization >BOR Commitment Accounting > Monthly Project Detail
- ASR
	- [easr.ask@business.gatech.edu](mailto:easr.ask@business.gatech.edu)
- Cost Transfer Form
	- <http://grants.gatech.edu/standard-forms>

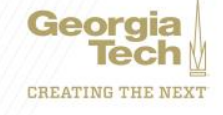

# **Reasons G&C declines/sends back Cost Transfer**

- Decline
	- Over 90 days
	- Expenses are on a State account
	- "To" grant is already over budget
- Spend Back
	- Lack of Backup Docs
	- Lack of Signatures
	- Weak Explanation on the Cost Detail
	- Lacks Grant Worktags
		- DE to DE
		- GTF to DE

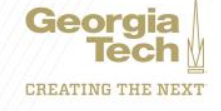

### **Don Cochran Enterprise Resource Planning Systems Lead**

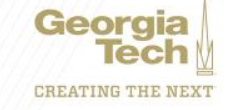

# **WORKDAY NOW AND BEYOND**

- Workday Configuration
- Workday Reporting

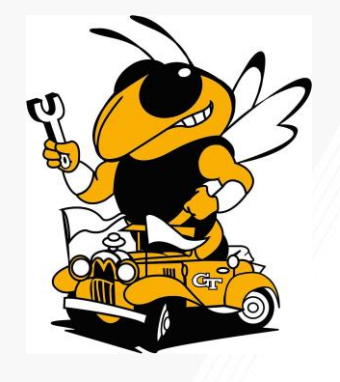

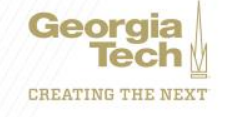

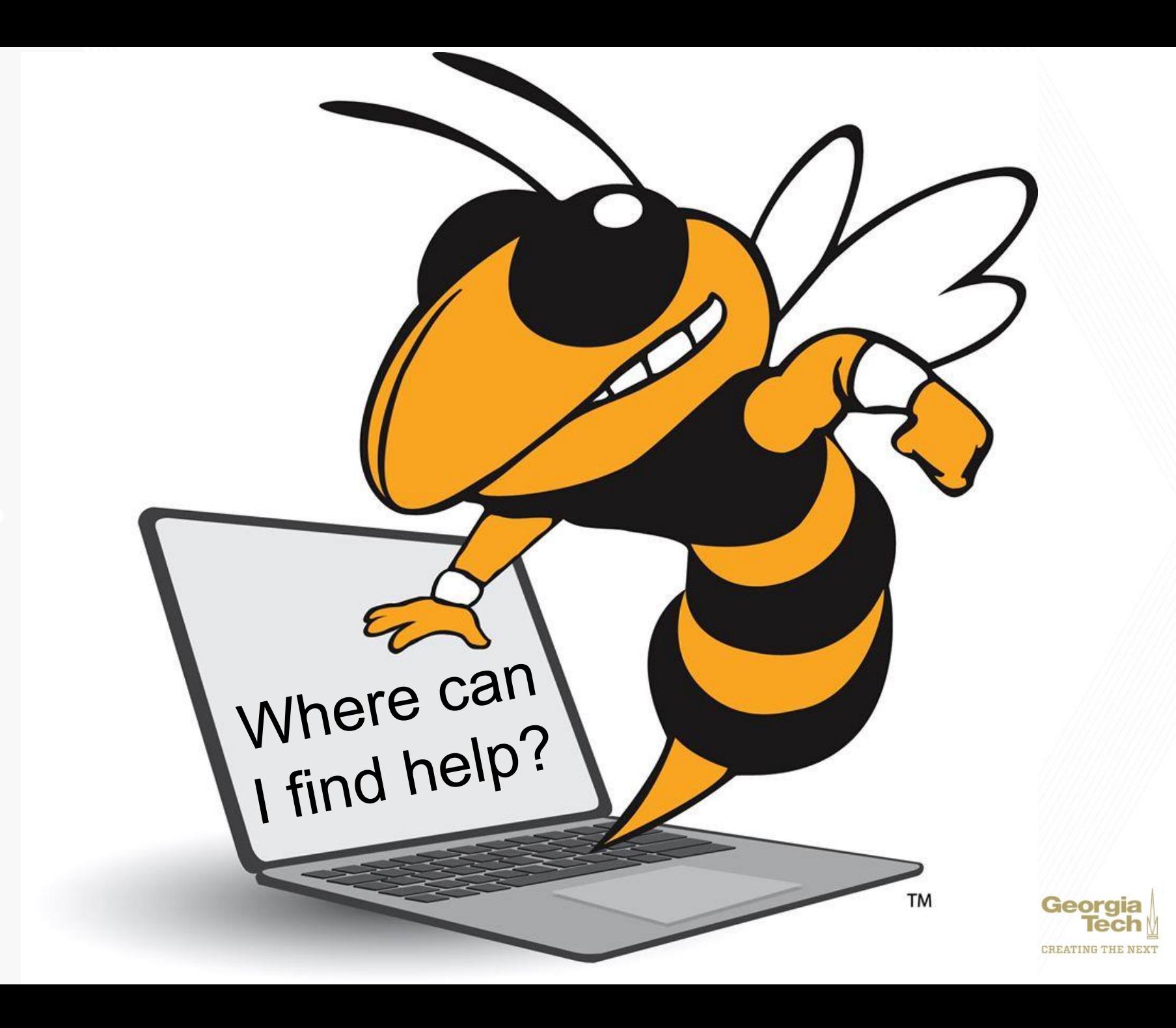

# **KNOWLEDGE ARTICLES**

- Search for Knowledge Articles
- There are some thirty Knowledge Articles related to Grants and Cost Sharing

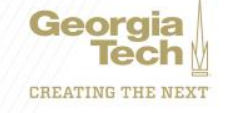

## **Service Now**

- Security
	- Someone left the department and needs to be replaced
	- Need a new Grant Manager
	- Need to add an Assignee
- Reporting
	- Request a change in an existing report
	- Suggest a new report
	- Reporting is not working properly

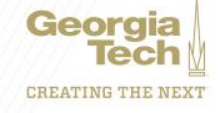

Don Cochran Enterprise Resource Planning Systems Lead

Serena Simpson Grants & Contracts Accounting, Systems Systems Lead

Doug Feller Grants & Contracts Accounting, Project Accounting G&C Financial Analyst III

Gabbie Slappey Grants & Contracts Accounting, Project Accounting G&C Financial Manager

Chris Cho Accenture Grants & Contracts Consultant

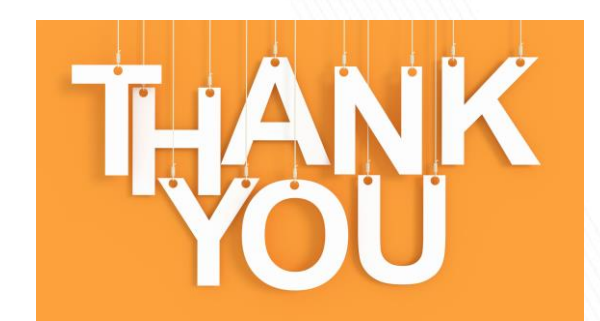

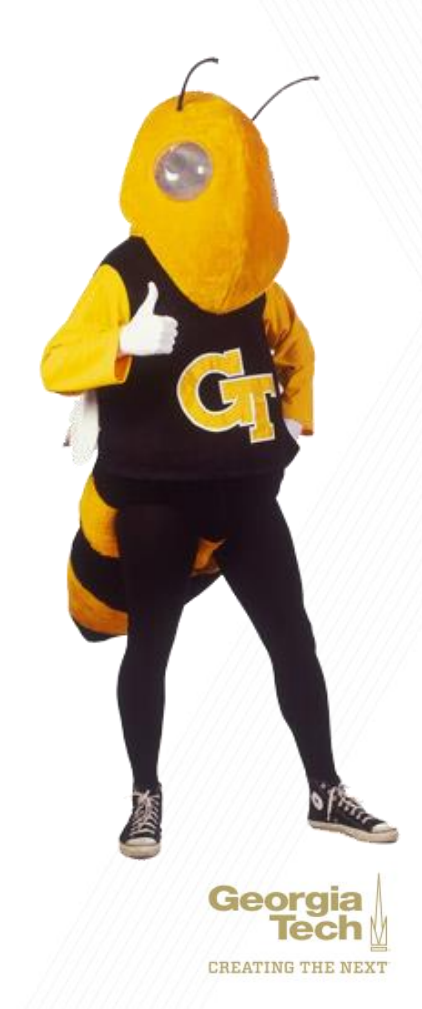